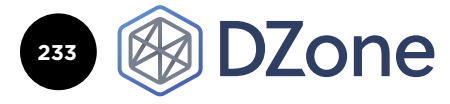

Getting Started with

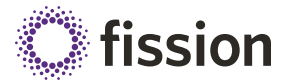

### **CONTENTS**

- ö WHAT IS KUBERNETES?
- ö KEY KUBERNETES CONCEPTS
- ö KUBERNETES ARCHITECTURE
- ö GETTING STARTED WITH KUBERNETES
- ö EXAMPLE APPLICATION
- ö NAMESPACE, RESOURCE QUOTAS, AND LIMITS
- ö AND MORE!

**UPDATED BY ALAN HOHN,** LOCKHEED MARTIN FELLOW **ORIGINAL BY ARUN GUPTA,** PRINCIPAL OPEN SOURCE TECHNOLOGIST AT AMAZON WEB SERVICES

Kubernetes

### WHAT IS KUBERNETES?

[Kubernetes](http://kubernetes.io/) is an open source container orchestration system. It manages containerized applications across multiple hosts for deploying, monitoring, and scaling containers. Originally created by Google, in March of 2016 it was donated to the Cloud Native Computing Foundation (CNCF).

Kubernetes, or "k8s" or "kube" for short, allows the user to declare the desired state of an application using concepts such as "deployments" and "services." For example, the user may specify that they want a deployment with three instances of a Tomcat web application running. Kubernetes starts and then continuously monitors containers, providing auto-restart, re-scheduling, and replication to ensure the application stays in the desired state.

Kubernetes is available as a standalone installation or in a variety of distributions, such as [Red Hat OpenShift](https://www.openshift.com/), [Pivotal Container](https://pivotal.io/platform/pivotal-container-service)  [Service,](https://pivotal.io/platform/pivotal-container-service) [CoreOS Tectonic](https://coreos.com/tectonic/), and [Canonical Kubernetes.](https://www.ubuntu.com/kubernetes/managed)

### KEY KUBERNETES CONCEPTS

Kubernetes resources can be created directly on the command line but are usually specified using [Yet Another Markup Language](http://yaml.org/)  [\(YAML\).](http://yaml.org/) The available resources and the fields for each resource may change with new Kubernetes versions, so it's important to double-check [the API reference](https://kubernetes.io/docs/reference/#api-reference) for your version to know what's available. It's also important to use the correct "apiVersion" that matches your version of Kubernetes. This Refcard uses the API from Kubernetes 1.12, released 27 September 2018.

### POD

A Pod is a group of one or more containers. Kubernetes will schedule all containers for a pod into the same host, with the same network namespace, so they all have the same IP address and can access each other using localhost. Here is an example pod definition:

1

apiVersion: v1 kind: Pod spec: containers: - name: nginx image: nginx volumeMounts: - mountPath: /srv/www name: www-data readOnly: true - name: git-monitor image: kubernetes/git-monitor env: - name: GIT\_REPO value: http://github.com/some/repo.git volumeMounts: - mountPath: /data name: www-data volumes: - name: www-data emptyDir: {}

Not only can containers in a pod share the same network interfaces, but they can also share volumes, as shown in the

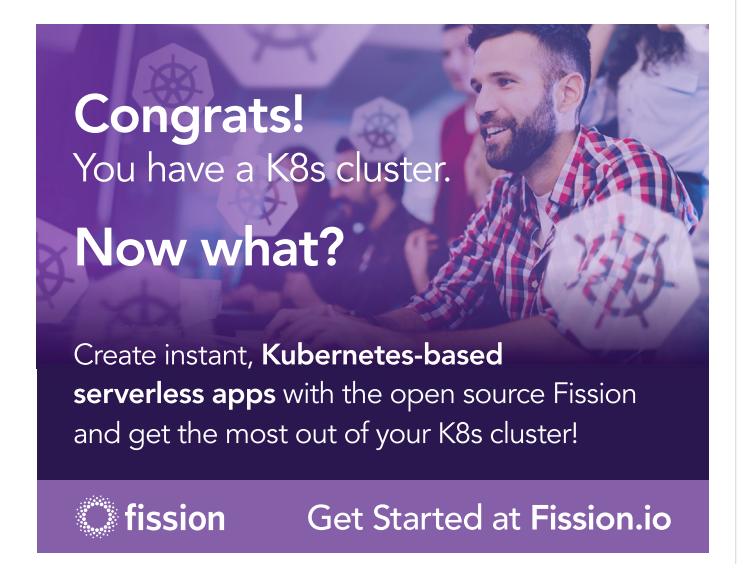

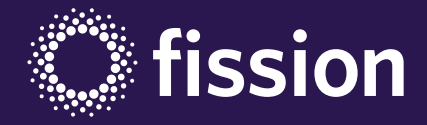

# fission.io

# Congrats! You have a K8s cluster. Now what?

## Create Instant, Kubernetes-based **Serverless Apps with Fission**

Fission is an open-source, Kubernetes-native, serverless framework. Code serverless functions in any language and have them run wherever you have a Kubernetes cluster: in the public cloud, in your own datacenter, or even on your laptop.

Fission automatically manages the infrastructure for you. There's no need for in-depth knowledge of Kubernetes at scale, no containers to build or registries to manage.

Fission lets you get started quickly and get the most out of your k8s cluster, benefiting from the speed and cost savings of serverless - on any environment.

# [Get Started Today at](https://fission.io/?utm_medium=pdf-ad&utm_source=dzone&utm_campaign=dzone-k8-refcard) Fi[ssion.io](http://puppet.com)

### **DZone**

example. This example uses the "git-monitor" container to keep a Git repository updated in /data so the "nginx" container can run a web server to serve the repository files.

When a pod is created, Kubernetes will monitor it and automatically restart it if a process terminates. In addition, Kubernetes can be configured to attempt to connect to a container over the network to determine if the pod is ready (readinessProbe) and still alive (livenessProbe).

### DEPLOYMENT

[DZONE.COM/REFCARDZ](http://dzone.com/refcardz)

DZONE.COM/REFCARDZ

A deployment provides pod scaling and rolling updates. Kubernetes will make sure that the specified number of pods is running, and on a rolling update will replace pod instances one at a time, allowing for application updates with zero downtime.

Deployments graduated from beta in Kubernetes 1.11, and replace the older concept of Replica Sets. A deployment creates a replica set, but it is not necessary to interact with the replica set directly.

```
apiVersion: apps/v1
kind: Deployment
metadata:
  name: nginx-deployment
  labels:
    app: nginx
spec:
   replicas: 3
  selector:
    matchLabels:
      app: nginx
   template:
     metadata:
       labels:
        app: nginx
     spec:
       containers:
       - name: nginx
         image: nginx:1.15.4
         ports:
          - containerPort: 80
```
Deployments include a "template" that specifies what the created pods should look like, so there is no need to separately define a pod. Kubernetes will automatically create the required number of pods from the deployment template.

Note that a deployment will identify matching pods using the matchLabels field. This field must always have the same data as the metadata. labels field inside the template. The deployment will take ownership of any other running pods that match the matchLabels selector, even if they were created separately, so keep these names unique.

### SERVICE

A service provides load balancing to a deployment. In a deployment, each pod is assigned a unique IP address, and when a pod is replaced, the new pod typically receives a new IP address. By declaring a service, we can provide a single point of entry for all the pods in a deployment. This single point of entry (hostname and IP address) remains valid as pods come and go.

```
kind: Service
apiVersion: v1
metadata:
   name: nginx-service
spec:
   selector:
    app: nginx
   ports:
    - protocol: TCP
     port: 80
```
Services and deployments can be created in any order. The service actively monitors Kubernetes for pods matching the selector field. For example, in this case the service will match pods with metadata. labels content of app: nginx, like the one shown in the deployment example above.

Services rely on Kubernetes to provide a unique IP address and route traffic to them, so the way services are configured can be different depending on how your Kubernetes installation is configured.

### PERSISTENT VOLUME CLAIM

Kubernetes has multiple types of storage resources. The Pod example above shows the simplest, an empty directory mounted into multiple containers in the same pod. For truly persistent storage, the most flexible approach is to use a Persistent Volume Claim.

A Persistent Volume Claim requests Kubernetes to dynamically allocate storage from a Storage Class. The Storage Class is typically created by the administrator of the Kubernetes cluster and must already exist. Once the Persistent Volume Claim is created, it can be attached to a Pod. Kubernetes will keep the storage while the Persistent Volume Claim exists, even if the attached Pod is deleted.

```
kind: PersistentVolumeClaim
apiVersion: v1
metadata:
  name: web-static-files
spec:
   resources:
    requests:
      storage: 8Gi
   storageClassName: file-store
---
apiVersion: v1
kind: Pod
metadata:
   name: webserver
spec:
   containers:
   - image: nginx
     name: nginx
     volumeMounts:
     - mountPath: /usr/share/nginx/html
      name: web-files
   volumes:
   - name: web-files
     persistentVolumeClaim:
       claimName: web-static-files
```
3

**DZone** 

The above example declares both the Persistent Volume Claim and a Pod that uses it. This example takes advantage of the ability to place multiple YAML documents in the same file using --- as a separator. Of course, in a real example, it would be better to separate the Persistent Volume Claim so it can easily be retained even if the Pod is deleted.

For more information on the available providers for Kubernetes Storage Classes, and for multiple examples on configuring persistent storage, see the DZone Refcard *[Persistent Container Storage](https://dzone.com/refcardz/persistent-container-storage)*.

### KUBERNETES ARCHITECTURE

Kubernetes uses a client-server architecture, as seen here:

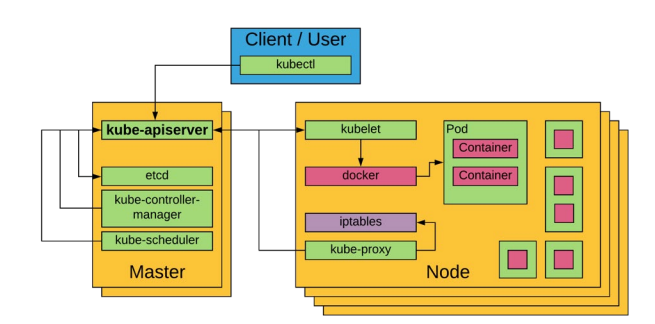

A Kubernetes cluster is a set of physical or virtual machines and other infrastructure resources that are used to run applications. The machines that manage the cluster are called Masters, and the machines that run the containers are called Nodes.

### MASTER

The Master runs services that manage the cluster. The most important is kube-apiserver, which is the primary service that clients and nodes use to query and modify the resources running in the cluster. The API server is assisted by: etcd, a distributed keyvalue store used to record cluster state; kube-controller-manager, a monitoring program that decides what changes to make when resources are added, changed, or removed; and kube-scheduler, a program that decides where to run pods based on the available nodes and their configuration.

In a highly-available Kubernetes installation, there will be multiple masters, with one acting as the primary and the others as replicas.

### NODE

A Node is a physical or virtual machine with the necessary services to run containers. A Kubernetes cluster should have as many nodes as necessary for all the required pods. Each node has two Kubernetes services: kubelet, which receives commands to run containers and uses the container engine (e.g. Docker) to

run them; and kube-proxy, which manages networking rules so connections to service IP addresses are correctly routed to pods.

As shown in the picture, each node can run multiple pods, and each pod can include one or more containers. The pod is purely a Kubernetes concept; the kubelet configures the container engine to place multiple containers in the same network namespace so those containers share an IP address.

### **GETTING STARTED WITH KUBERNETES**

### SETTING UP KUBERNETES

There are a variety of ways to set up, configure, and run Kubernetes. It can be run in the cloud using providers such as [Amazon Elastic Container Service for Kubernetes](https://aws.amazon.com/eks/), [Google](https://cloud.google.com/kubernetes-engine/)  [Kubernetes Engine](https://cloud.google.com/kubernetes-engine/), [Azure Kubernetes Service](https://azure.microsoft.com/en-us/services/kubernetes-service/), [Packet,](https://help.packet.net/en-us/article/73-kubernetes) [Pivotal](https://pivotal.io/platform/pivotal-container-service)  [Container Service,](https://pivotal.io/platform/pivotal-container-service) and others. It can be also run on-premise by building a cluster from scratch on physical hardware or via virtual machines. The various options are described in the [Kubernetes](https://kubernetes.io/docs/setup/)  [setup documentation](https://kubernetes.io/docs/setup/), where you can find out which solution is best for you and get step-by-step instructions. The most popular option for building a multi-host Kubernetes cluster from scratch is [kubeadm](https://kubernetes.io/docs/setup/independent/create-cluster-kubeadm/), while the recommended way to get started and run a single-node cluster for development and testing is to use [Minikube.](https://kubernetes.io/docs/setup/minikube/)

However you set up your cluster, you will interact with it using the standard Kubernetes command-line client program [kubectl](https://www.amazon.com/Executing-Data-Quality-Projects-Information/dp/0123743699).

### MINIKUBE

Minikube uses virtualization software like VirtualBox, VMware, or KVM to run the cluster. Once Minikube is installed, you can use the minikube command-line to start a cluster by running the following command:

minikube start

To stop the cluster, you can run: minikube stop

To determine the IP address of the cluster is using: minikube ip

If you are having problems, you can view the logs or ssh into the host to help debug the issue by using:

minikube logs minikube ssh

You can also open a dashboard view in the browser to see and change what is going on in the cluster.

minikube dashboard

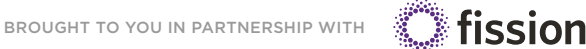

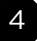

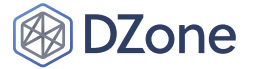

### KUBECTL

kubectl is a command-line utility that controls the Kubernetes cluster. Commands use this format:

kubectl [command] [type] [name] [flags]

- [command] specifies the operation that needs to be performed on the resource. For example, create, get, describe, delete, or scale.
- [type] specifies the Kubernetes resource type. For example, pod (po), service (svc), deployment (deploy), or persistentvolumeclaim (pvc). Resource types are caseinsensitive, and you can specify the singular, plural, or abbreviated forms.
- [name] Specifies the name of the resource, if applicable. Names are case-sensitive. If the name is omitted, details for all resources will be displayed (for example, kubectl get pods).
- [flags] Options for the command.

Some examples of kubectl commands and their purpose:

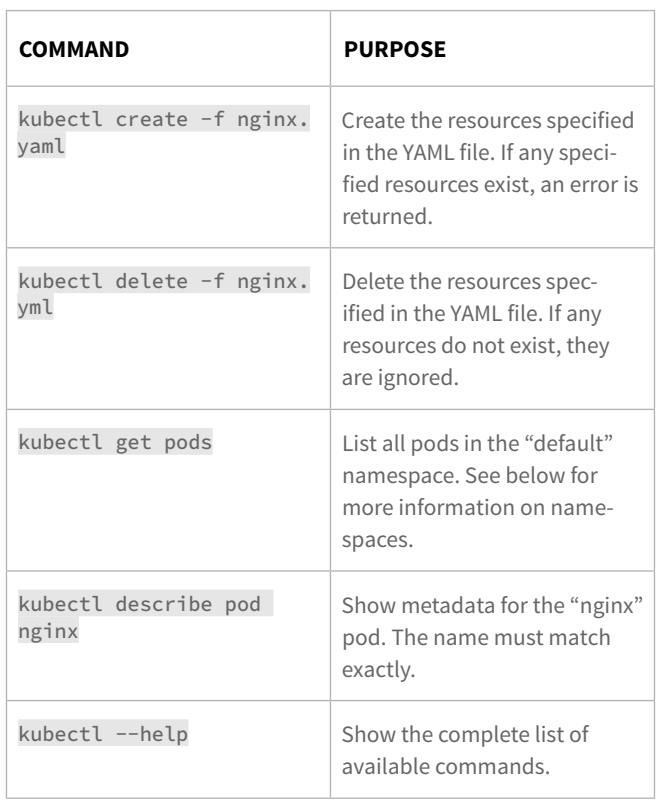

### RUN YOUR FIRST CONTAINER

Most of the time when using kubectl, we create YAML resource files, so we can configure how we want our application to run. However, we can create a simple Deployment using kubectl without using a YAML file:

kubectl create deployment nginx --image=nginx deployment.apps/nginx created

This command will start a Deployment, which contains a Repilca Set, which contains a Pod, which contains a Docker container running an NGINX web server. We can use kubectl to get the status of the deployment:

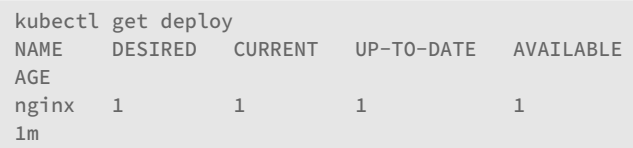

The status of the Replica Set can be seen by using:

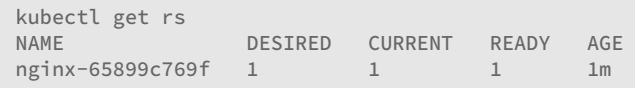

The status of the Pod can be seen by using:

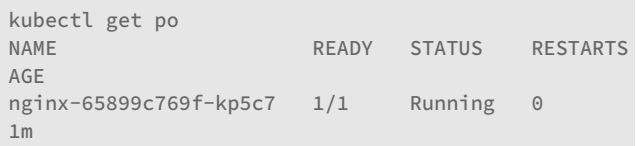

Of course, most of the time we will use a YAML configuration file:

kubectl create -f nginx-deployment.yaml

The file nginx-deployment.yaml contains the Deployment definition shown above.

### SCALE APPLICATIONS

Deployments can be scaled up and down:

```
kubectl scale --replicas=3 deploy/nginx
deployment.extensions/nginx scaled
```
The Kubernetes controller will then work with the scheduler to create or delete pods as needed to achieve the requested number. This is reflected in the deployment:

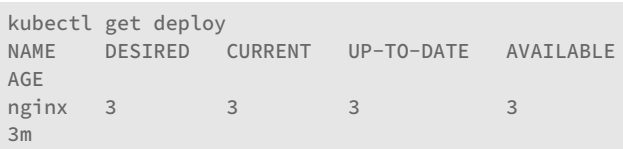

You can verify there are three pods by running:

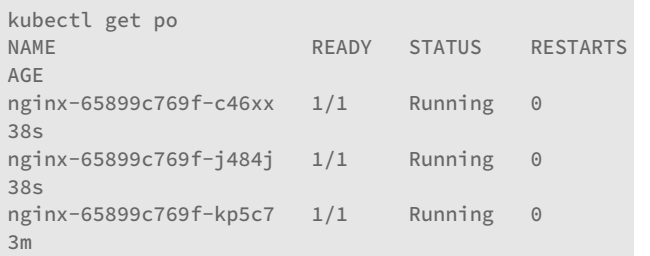

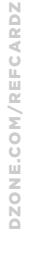

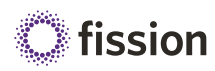

### **DZone**

Note that the original Pod continued to run while two more were added. Of course, we would also want to create a Service to assist in load balancing across these instances; see below for a more complete example.

### DELETE APPLICATIONS

Once you are done using the application, you can destroy it with the delete command.

kubectl delete deployment nginx deployment.extensions "nginx" deleted

Because Kubernetes monitors pods to achieve the desired number of replicas, we must delete the Deployment to remove the application. Simply stopping the container or deleting the pod will just cause Kubernetes to create another pod.

EXAMPLE APPLICATION

Let's put multiple Kubernetes features together to deploy a Node.js application together with a PostgreSQL database server. Here is the planned architecture (see right).

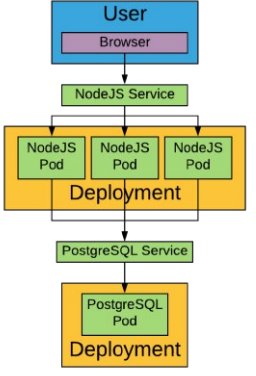

We'll work from the bottom of the diagram. First, we'll define the PostgreSQL deployment:

apiVersion: apps/v1 kind: Deployment metadata: name: postgresql labels: app: postgresql spec: replicas: 1 selector: matchLabels: app: postgresql template: metadata: labels: app: postgresql spec: containers: - name: postgresql image: postgres:10.4 env: - name: PGDATA value: "/data/pgdata" volumeMounts: - mountPath: /data name: postgresql-data volumes: - name: postgresql-data persistentVolumeClaim: claimName: postgresql-data

Note that we use a PersistentVolumeClaim so we get persistent data; we'll assume this has been created already since we want it to stay around for a long time even as we update the application.

Even though there will only be one database instance, we will create a Service so the IP address will stay the same even if the PostgreSQL pod is replaced.

```
kind: Service
apiVersion: v1
metadata:
  name: postgres-service
spec:
   selector:
    app: postgresql
   ports:
   - protocol: TCP
     port: 5432
```
Next, we create the deployment for the Node.js application:

apiVersion: apps/v1 kind: Deployment metadata: name: nodejs labels: app: nodejs spec: replicas: 3 selector: matchLabels: app: nodejs template: metadata: labels: app: nodejs spec: containers: - name: nodeis image: nodejs:10-alpine command: ["npm"] args: ["start"] env: - name: NODE ENV value: production workingDir: /app volumeMounts: - mountPath: /app name: node-app readOnly: true - name: git-monitor image: kubernetes/git-monitor env: - name: GIT\_REPO value: http://github.com/some/repo.git volumeMounts: - mountPath: /data name: node-app volumes: - name: www-data emptyDir: {}

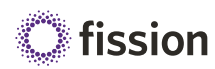

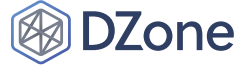

This example uses a "sidecar" container, kubernetes/git-monitor, to keep our application up to date based on a Git repository. The sidecar populates a volume which is shared with the Node.js container.

Finally, we create the service that provides the user entrypoint for our application:

```
kind: Service
apiVersion: v1
metadata:
  name: nodejs-service
spec:
  selector:
    app: nodejs
   ports:
   - protocol: TCP
     port: 3000
   type: LoadBalancer
```
Providing services with external IPs so they can be visible from outside the cluster is a complex topic because it depends on your cluster's environment ( e.g. cloud, virtual machine, or bare metal). This example uses a LoadBalancer service, which requires some external load balancer such as an Amazon Elastic Load Balancer to be available and configured in the cluster.

### NAMESPACE, RESOURCE QUOTAS, AND LIMITS

Kubernetes uses namespaces to avoid name collisions, to control access, and to set quotas. When we created resources above, these went into the namespace default. Other resources that are part of the cluster infrastructure are in the namespace kube-system.

To see pods in kube-system, we can run:

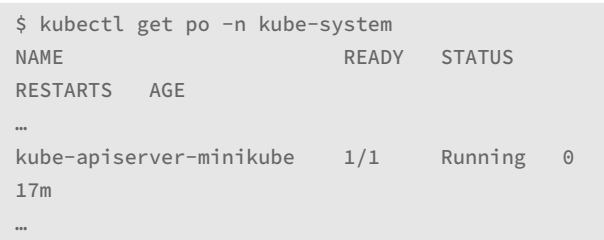

### RESOURCE ISOLATION

A new namespace can be created from a YAML resource definition:

apiVersion: v1 kind: Namespace metadata: name: development labels: name: development

Once we've created the namespace, we can create resources in it using the --namespace (-n) flag, or by specifying the namespace in the resource's metadata:

```
apiVersion: v1
kind: Pod
metadata:
  name: webserver
  namespace: development
…
```
By using separate namespaces, we can have many pods called webserver and not have to worry about name collisions.

### ACCESS CONTROL

Kubernetes supports Role Based Access Control (RBAC).

Here's an example that limits developers to read-only access for pods in production. First, we create a ClusterRole, a common set of permissions we can apply to any namespace:

```
kind: ClusterRole
apiVersion: rbac.authorization.k8s.io/v1
metadata:
  name: pod-read-only
rules:
- apiGroups: [""] # "" indicates the core API group
   resources: ["pods"]
   verbs: ["get", "watch", "list"]
```
Next, we use a RoleBinding to apply this ClusterRole to a specific group in a specific namespace:

```
kind: RoleBinding
apiVersion: rbac.authorization.k8s.io/v1
metadata:
   name: read-only
  namespace: production
subjects:
- kind: Group
  name: developers
  apiGroup: rbac.authorization.k8s.io
roleRef:
   kind: ClusterRole
   name: pod-read-only
   apiGroup: rbac.authorization.k8s.io
```
Alternatively, we can use a ClusterRoleBinding to apply a role to a user or group in all namespaces.

### RESOURCE QUOTAS

By default, pods have unlimited resources. We can apply a quota to a namespace:

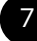

[DZONE.COM/REFCARDZ](http://dzone.com/refcardz)

DZONE.COM/REFCARDZ

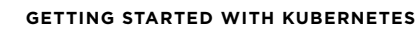

```
2Zone
```

```
apiVersion: v1
kind: ResourceQuota
metadata:
   name: compute-resources
   namespace: sandbox
spec:
  hard:
    cpu: "5"
     memory: 10Gi
```
Kubernetes will now reject unlimited pods in this namespace. Instead, we need to apply a limit:

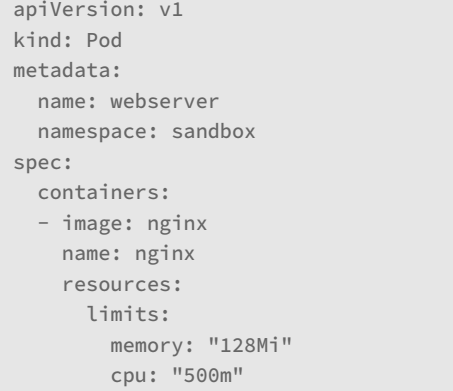

Note that we can request fractions of a CPU and use varying units for memory.

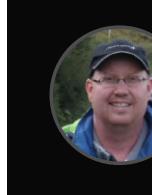

### Written by **Alan Hohn**, Lockheed Martin Fellow

Alan Hohn is a Lockheed Martin Fellow who has worked as a software architect, lead, and manager. After many years writing and teaching Java, he now mostly creates services in Go and Python. He is an advocate, trainer, and coach for Agile and DevOps, and is the author of recent video courses on Ansible.

8

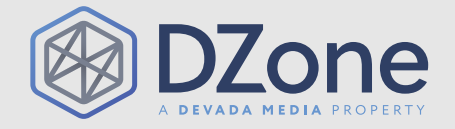

DZone communities deliver over 6 million pages each month to more than 3.3 million software developers, architects and decision makers. DZone offers something for everyone, including news, tutorials, cheat sheets, research guides, feature articles, source code and more. "DZone is a developer's dream," says PC Magazine.

[DZone, Inc.](http://www.dzone.com) 150 Preston Executive Dr. Cary, NC 27513 888.678.0399 919.678.0300

Copyright © 2018 DZone, Inc. All rights reserved. No part of this publication may be reproduced, stored in a retrieval system, or transmitted, in any form or by means electronic, mechanical, photocopying, or otherwise, without prior written permission of the publisher.

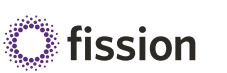